# **CISCO** Academy

# Answers: 5.4.2.8 Lab - Build and Test a Network Cable

### Introduction

In this lab, you will build and test a straight-through Unshielded Twisted-Pair (UTP) Ethernet network cable.

**Note**: With a straight-through cable, the color of wire used by pin 1 on one end is the same color used by pin 1 on the other end, and similarly for the remaining seven pins. The cable will be constructed using either TIA/EIA T568A or T568B standards for Ethernet. This determines which color wire is to be used on each pin. Straight-through cables are normally used to connect a host directly to a switch or a wall plate in an office area.

#### **Recommended Equipment**

- One 2 to 3 ft. (0.6 to 0.9 meter) lengths of UTP cable, Category 5 or 5e
- A minimum of two RJ-45 connectors (more may be needed if wiring mistakes occurs)
- An RJ-45 crimping tool
- Two computers with operating systems installed
- Wire cutters
- Wire stripper
- Ethernet wire map tester
- Ethernet cable meter (optional)
- Ethernet certification meter (optional)

# Wire Diagrams

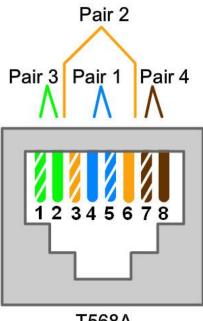

T568A

| T568A Wiring Standard |          |              |          |  |
|-----------------------|----------|--------------|----------|--|
| Pin No.               | Pair No. | Wire Color   | Function |  |
| 1                     | 3        | Green/White  | Transmit |  |
| 2                     | 3        | Green        | Transmit |  |
| 3                     | 2        | Orange/White | Receive  |  |
| 4                     | 1        | Blue         | Not used |  |
| 5                     | 1        | Blue/White   | Not used |  |
| 6                     | 2        | Orange       | Receive  |  |
| 7                     | 4        | Brown/White  | Not used |  |
| 8                     | 4        | Brown        | Not used |  |

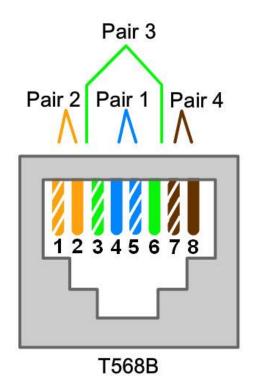

| 568B Wiring Standard |          |              |          |  |
|----------------------|----------|--------------|----------|--|
| Pin No.              | Pair No. | Wire Color   | Function |  |
| 1                    | 2        | Orange/White | Transmit |  |
| 2                    | 2        | Orange       | Transmit |  |
| 3                    | 3        | Green/White  | Receive  |  |
| 4                    | 1        | Blue         | Not used |  |
| 5                    | 1        | Blue/White   | Not used |  |
| 6                    | 3        | Green        | Receive  |  |
| 7                    | 4        | Brown/White  | Not used |  |
| 8                    | 4        | Brown        | Not used |  |

#### Instructions

## Step 1: Obtain and prepare the cable.

 a. Determine the length of cable required. This could be the distance from a computer to a switch or between a device and an RJ-45 outlet jack. Add 12 in. (30.5 cm.) to the total distance. The TIA/EIA standard states the maximum length is 16.4 ft. (5 m). Standard Ethernet cable lengths are usually 2 ft (0.6 m.), 6 ft. (1.8 m.), or 10 ft. (3m).

#### Question:

Which length of cable did you choose and why did you choose this length?

Type your answers here.

- b. Cut a piece of UTP cable to the desired length.
- c. Using wire strippers, remove 2 in (5 cm.) of the cable jacket from both ends of the cable.

#### Step 2: Prepare and insert the wires.

a. Determine which wiring standard will be used. Circle the standard.

#### T568A T568B

- b. Locate the correct table or figure from the Wire Diagrams based on the wiring standard used.
- c. Spread the cable pairs and arrange them roughly in the desired order based on the standard chosen.
- d. Untwist a short length of the pairs and arrange them in the exact order needed by the standard, moving left to right starting with pin 1. It is very important to untwist as little as possible. The twists are important because they provide noise cancellation.
- e. Straighten and flatten the wires between your thumb and forefinger.
- f. Ensure the cable wires are still in the correct order as the standard.
- g. Cut the cable in a straight line to within 0.5 to .75 in. (1.25 to 1.9 cm.) from the edge of the cable jacket. If it is longer than this, the cable will be susceptible to crosstalk (the interference of bits from one wire with an adjacent wire).
- h. The key (the prong that sticks out from the RJ-45 connector) should be on the underside pointing downward when inserting the wires. Ensure the wires are in order from left to right starting with pin 1. Insert the wires firmly into the RJ-45 connector until all wires are pushed to the end of the connector.

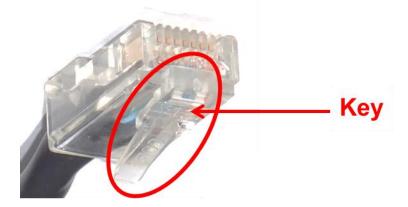

#### Step 3: Inspect, crimp, and re-inspect the connector.

- a. Visually inspect the cable and ensure the right colors are aligned to the correct pins.
- b. Visually inspect the end of the connector. The eight wires should be pressed firmly against the end of the RJ-45 connector. Some of the cable jacket should be inside the first portion of the connector. This provides strain relief for the cable. If the cable jacket is not far enough inside the connector, it may eventually cause the cable to fail.
- c. If everything is correctly aligned and inserted properly, place the RJ-45 connector and cable into the crimper. The crimper will push two plungers down on the RJ-45 connector.

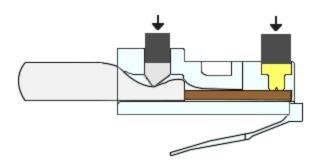

d. Visually re-inspect the connector. If improperly installed, cut the end off and repeat the process.

#### Step 4: Terminate the other cable end.

- a. Attach an RJ-45 connector to the other end of the cable using the previous steps.
- b. Visually re-inspect the connector. If improperly installed, cut the end off and repeat the process.

Question:

Which standard is used for the cables in your school?

Type your answers here.

#### Step 5: Test the cable with a cable tester.

Turn on the tester and plug the cable into the jacks labeled with the wiring standard you used.

**Note**: If the cable tester does not have different jacks for different standards, refer to the documentation of the cable tester to determine how to test your cable.

All green lights on both parts of the cable tester should sequence to indicate that each wire is terminated correctly and in the proper order.

Any other lights indicate a wiring fault. Refer to the documentation of the cable tester to find which type of fault the cable has.

Question:

What did the lights indicate when you connected your cable? Write down the faults and pairs where the faults occurred if your cable did not pass.

Type your answers here.

#### Step 6: Test the cable using a cable meter or cable certification meter (Optional).

If your lab has a cable meter or cable certification meter, use it to validate your findings from the cable tester. If possible, use the meter to determine the exact length of the cable.

Question:

What were the findings from the cable meter or cable certification meter?

Type your answers here.

#### Step 7: Connect a computer using the cable.

- a. Connect a PC to another computer, router, or switch.
- b. Visually check the LED status lights on the NIC. If they are on (usually green or amber) the cable is functional.

- c. Open a command prompt on one of the computers by clicking Start and enter command prompt.
- d. Type **ipconfig** at the prompt.

```
C:\Users\ITEUser> ipconfig
Windows IP Configuration
Ethernet adapter Ethernet:
   Connection-specific DNS Suffix . : example.com
   Link-local IPv6 Address . . . . : fe80::3dfb:37ab:4bd5:4d07%5
   IPv4 Address. . . . . . . . : 192.168.1.73
   Subnet Mask . . . . . . . . . : 255.255.255.0
   Default Gateway . . . . . . . : 192.168.1.1
```

#### Question:

Write down the default gateway IP address.

Type your answers here.

e. From the command prompt, type **ping** *default* gateway *IP* address. If the cable is functional, the ping should be successful (provided that no other network problem exists and the default gateway router is connected and functional).

Question:

Was the ping successful?

Type your answers here.

If the ping fails, repeat the lab.